### SeeBeyond ICAN Suite

# Informix eWay Intelligent Adapter User's Guide

Release 5.0.3

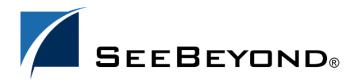

The information contained in this document is subject to change and is updated periodically to reflect changes to the applicable software. Although every effort has been made to ensure the accuracy of this document, SeeBeyond Technology Corporation (SeeBeyond) assumes no responsibility for any errors that may appear herein. The software described in this document is furnished under a License Agreement and may be used or copied only in accordance with the terms of such License Agreement. Printing, copying, or reproducing this document in any fashion is prohibited except in accordance with the License Agreement. The contents of this document are designated as being confidential and proprietary; are considered to be trade secrets of SeeBeyond; and may be used only in accordance with the License Agreement, as protected and enforceable by law. SeeBeyond assumes no responsibility for the use or reliability of its software on platforms that are not supported by SeeBeyond.

SeeBeyond, e\*Gate, e\*Way, and e\*Xchange are the registered trademarks of SeeBeyond Technology Corporation in the United States and/or select foreign countries. The SeeBeyond logo, SeeBeyond Integrated Composite Application Network Suite, eGate, eWay, eInsight, eVision, eXchange, eView, eIndex, eTL, ePortal, eBAM, and e\*Insight are trademarks of SeeBeyond Technology Corporation. The absence of a trademark from this list does not constitute a waiver of SeeBeyond Technology Corporation's intellectual property rights concerning that trademark. This document may contain references to other company, brand, and product names. These company, brand, and product names are used herein for identification purposes only and may be the trademarks of their respective owners.

© 2005 by SeeBeyond Technology Corporation. All Rights Reserved. This work is protected as an unpublished work under the copyright laws.

This work is confidential and proprietary information of SeeBeyond and must be maintained in strict confidence.

Version 20050303114617.

## **Contents**

| Chapter 1                                                                                                    |                       |
|----------------------------------------------------------------------------------------------------|-----------------------|
| Introducing the Informix eWay                                                                                            | 6                     |
| About Informix                                                                                                    | 6                     |
| About the Informix eWay                                                                                                  | 6                     |
| What's New in This Version                                                                                               | 7                     |
| What's in This Document Organization of Information in This Book Scope Intended Audience Document Conventions            | 7<br>7<br>7<br>7<br>8 |
| SeeBeyond Web Site                                                                                                    | 8                     |
| SeeBeyond Documentation Feedback                                                                                         | 8                     |
| Related Documents                                                                                                    | 8                     |
| Chapter 2                                                                                                    |                       |
| Installing the Informix eWay                                                                                             | 9                     |
| Supported Operating Systems                                                                                              | 9                     |
| System Requirements                                                                                                    | 9                     |
| External System Requirements                                                                                             | 10                    |
| Installing the eWay Product Files                                                                                        | 10                    |
| Chapter 3                                                                                                    |                       |
| Setting Properties of the Informix eWay                                                                                  | 12                    |
| Creating and Configuring an Informix eWay                                                                                | 12                    |
| Configuring the eWay Connectivity Map Properties                                                                         | 13                    |
| Configuring the Outbound eWay Properties                                                                                 | 14                    |
| Configuring the Inbound eWay Properties                                                                                  | 17                    |
| Configuring the Outbound Informix XA eWay Properties Configuring the Outbound Informix non-Transactional eWay Properties | 18<br>21              |
| Configuring the Environment Properties                                                                                   | 24                    |

| Inbound Informix eWay External System Properties Outbound Informix eWay External System Properties Outbound Informix XA eWay External System Properties Outbound Informix non-Transactional eWay External System Properties | 25<br>27<br>30<br>33                         |
|----------------------------------------------------------------------------------------------------|----------------------------------------------|
| Chapter 4                                                                                                    |                                              |
| Using the OTD Database Wizard                                                                                                    | 36                                           |
| Creating the OTD                                                                                                    | 36                                           |
| Chapter 5                                                                                                    |                                              |
| Locating, Importing, and Using Sample Projects                                                                                                    | 49                                           |
| Sample Projects Overview                                                                                                    | 50                                           |
| Locating and Importing the Sample Projects                                                                                                    | 50                                           |
| Running the Sample Projects Setting the Properties Creating the Environment Profile Deploying the Project Running the Sample                                                                                                | 51<br>51<br>52<br>52<br>52                   |
| Using the Sample Project in eInsight eInsight Engine and eGate Components The Informix_BPEL_Sample Project                                                                                                    | 53<br>53<br>54                               |
| Working With Other Business Process Activities whereClause() SelectAll SelectMultiple SelectOne Insert Update Delete                                                                                                    | 56<br>57<br>57<br>58<br>59<br>60<br>61<br>62 |
| Using the Sample Project in eGate Working with the Sample Project in eGate Sample Project Collaboration Definitions (Java)                                                                                                  | 64<br>64<br>65                               |
| Supported Data Types                                                                                                    | 66                                           |
| Converting Datatypes in Informix eWay                                                                                                    | 67                                           |
| Using OTDs with Tables, Views, and Stored Procedures The Table The Stored Procedure                                                                                                    | 70<br>70<br>73                               |
| Alerting and Logging                                                                                                    | 77                                           |

| Chapter 6               |    |
|-------------------------|----|
| Using eWay Java Methods | 78 |
| Index                   | 79 |

### **Chapter 1**

## Introducing the Informix eWay

Welcome to the *Informix eWay Intelligent Adapter User's Guide*. This document includes information about installing, configuring, and using the SeeBeyond® Integrated Composite Application Network Suite<sup>TM</sup> (ICAN) Informix eWay Intelligent Adapter, refered to as the Informix eWay throughout this guide..

### What's in This Chapter

- "About Informix" on page 6
- "About the Informix eWay" on page 6
- "What's in This Document" on page 7
- "SeeBeyond Web Site" on page 8
- "SeeBeyond Documentation Feedback" on page 8
- "Related Documents" on page 8

### 1.1 About Informix

Informix Dynamic Server (IDS) database is a multithreaded object-relational database server that manages data that is stored in rows and columns. It employs a single processor or symmetric multiprocessing (SMP) systems and dynamic scalable architecture to deliver database scalability, manageability and performance.

### 1.2 About the Informix eWay

The Informix eWay is a component that connects eGate and the Informix Dynamic Server (IDS) database. The Informix eWay is designed to handle all the communication details necessary to send and receive data between these components.

In addition to handling communications, the Informix eWay can also apply business logic within Collaboration Rules to perform any of eGate's range of data identification, manipulation, and transformation operations.

### 13 What's New in This Version

The Informix eWay includes driver support for DataBase Drivers JDBC 3.4.

### 1.4 What's in This Document

### 1.4.1 Organization of Information in This Book

This document includes the following chapters:

- Chapter 1 "Introducing the Informix eWay": Provides an overview description of the product as well as high-level information about this document.
- Chapter 2 "Installing the Informix eWay": Describes the system requirements and provides instructions for installing the Informix eWay.
- Chapter 3 "Setting Properties of the Informix eWay": Provides instructions for configuring the eWay to communicate with Informix Dynamic Server (IDS) database.
- Chapter 4 "Using the OTD Database Wizard": Provides instructions for creating Object Type Definitions to be used with the Informix eWay.
- Chapter 5 "Locating, Importing, and Using Sample Projects": Provides instructions for installing and running the sample Projects.
- Chapter 6 "Using eWay Java Methods": Provides instructions for accessing the Informix eWay Javadocs.

### 1.4.2 **Scope**

This document describes the process of installing, configuring, and running the Informix eWay.

This document does not cover the Java methods exposed by this eWay. For information on the Java methods, download and view the Informix eWay Javadoc files from the Enterprise Manager.

### 1.4.3 Intended Audience

This guide is intended for experienced computer users who have the responsibility of helping to set up and maintain a fully functioning ICAN Suite system. This person must also understand any operating systems on which the ICAN Suite will be installed (Windows, UNIX, and/or HP NonStop Server), and must be thoroughly familiar with Windows-style GUI operations.

### 1.4.4 Document Conventions

The following conventions are observed throughout this document.

**Table 1** Document Conventions

| Text                                                                               | Convention                                              | Example                                                                                                    |
|------------------------------------------------------------------------------------|---------------------------------------------------------|----------------------------------------------------------------------------------------------------|
| Names of buttons, files, icons, parameters, variables, methods, menus, and objects | <b>Bold</b> text                                        | <ul> <li>Click OK to save and close.</li> <li>From the File menu, select Exit.</li> <li>Select the logicalhost.exe file.</li> <li>Enter the timeout value.</li> <li>Use the getClassName() method.</li> <li>Configure the Inbound File eWay.</li> </ul> |
| Command line arguments, code samples                                               | Fixed font. Variables are shown in <b>bold italic</b> . | bootstrap -p <b>password</b>                                                                                                    |
| Hypertext links                                                                    | Blue text                                               | See "Document Conventions" on page 8                                                                                                    |
| Hypertext links for Web<br>addresses (URLs) or email<br>addresses                  | Blue underlined text                                    | http://www.seebeyond.com<br>docfeedback@seebeyond.com                                                                                                    |

## 1.5 SeeBeyond Web Site

The SeeBeyond Web site is your best source for up-to-the-minute product news and technical support information. The site's URL is:

http://www.seebeyond.com

### 1.6 SeeBeyond Documentation Feedback

We appreciate your feedback. Please send any comments or suggestions regarding this document to:

docfeedback@seebeyond.com

### 1.7 Related Documents

The following SeeBeyond documents provide additional information about the ICAN product suite:

- eGate Integrator User's Guide
- SeeBeyond ICAN Suite Installation Guide

## Installing the Informix eWay

### What's in This Chapter

- "Supported Operating Systems" on page 9
- "System Requirements" on page 9
- "External System Requirements" on page 10
- "Installing the eWay Product Files" on page 10

### 2.1 Supported Operating Systems

The Informix eWay is available on the following operating systems:

- Windows 2000, Windows XP, and Windows Server 2003
- IBM AIX 5.1L and 5.2
- HP-UX 11.0 and HP-UX 11.i (PA-RISC)
- Red Hat Linux 8 (Intel x86)
- Red Hat Enterprise Linux AS 2.1 (Intel x86)
- Sun Solaris 8 and 9

Although the Informix eWay, the Repository, and Logical Hosts run on the platforms listed above, the Enterprise Designer requires the Windows operating system. Enterprise Manager can run on any platform that supports Internet Explorer 6.0.

### 2.2 System Requirements

The system requirements for the Informix eWay are the same as for eGate Integrator. Refer to the *SeeBeyond ICAN Suite Installation Guide* for a complete listing of system requirements. It is also helpful to review the **Readme.txt** file for additional requirements prior to installation.

*Note:* To enable Web services, you must also install and configure eInsight.

### 2.3 External System Requirements

The Informix eWay supports the following external systems:

- Informix Dynamic Server (IDS), version 9.2, 9.3, and 9.4.
- Driver support for DataDirect Drivers JDBC 3.4

For full information on the requirements for Informix Dynamic Server, see the Informix Dynamic Server documentation.

### 2.4 Installing the eWay Product Files

The installation process includes:

- Installing the ICAN Repository.
- Uploading products to the Repository (including the Informix eWay, documentation, sample files, and Javadocs).
- Downloading components (including the Enterprise Designer and Logical Host) from the Repository.
- Updating products in the Enterprise Designer using the Update Center Wizard.

### To install the Informix eWay

- 1 Follow the instructions for installing ICAN in the *SeeBeyond ICAN Suite Installation Guide*.
- 2 After uploading **eGate.sar** to the Repository, upload the following additional product files:
  - InformixeWay.sar (to install the Informix eWay)
  - **FileeWay.sar** (to install the File eWay, used in the sample Projects)
  - InformixeWayDocs.sar (to install the Informix eWay documentation)

**Note:** These files may not be located on the same installation disc as the **eGate.sar** file.

### To install the Informix eWay Samples and Javadocs

- 1 From the Documentation tab of the Enterprise Manager, click **Informix eWay** to view the list of files available for this product.
- 2 Click **Download Sample** to open the **Informix\_eWay\_Sample.zip** file.
- 3 Use WinZip to extract the sample files to the desired location.
- 4 Click Download Javadocs to open the **nformix\_eWay\_Javadoc.zip** file.
- 5 Use WinZip to extract the Javadocs files to the desired location.
  - After you complete the process of installing the Repository, Logical Host, and Enterprise Designer (as described in the *SeeBeyond ICAN Suite Installation Guide*),

refer to **Chapter 5** for instructions on importing the sample project into your repository via the Enterprise Designer.

**Note:** Depending on what products you have installed, and how they are configured, the screenshots in this document may differ from what you see on your system.

## Setting Properties of the Informix eWay

This chapter describes how to set the properties of the Informix eWay.

### What's in This Chapter

- "Creating and Configuring an Informix eWay" on page 12
- "Configuring the eWay Connectivity Map Properties" on page 13
- "Configuring the Environment Properties" on page 24

## Creating and Configuring an Informix eWay

All eWays contain a unique set of default configuration parameters. After the eWays are established and an Informix External System is created in the Project's Environment, the eWay parameters are modified for your specific system. The Informix eWay configuration parameters are modified from two locations:

- From the **Connectivity Map**—which contains parameters specific to the Informix eWay, and may vary from other eWays (of the same type) in the Project.
- From the **Environment Explorer** tree—which contains global parameters that commonly apply to all eWays (of the same type) in the Project. Saved parameters are shared by all eWays in the Informix External System Properties window.

*Note:* You must set configuration parameters for the Informix eWay in both locations.

### 3.2 Configuring the eWay Connectivity Map Properties

When you connect an External Application to a Collaboration, Enterprise Designer automatically assigns the appropriate eWay to the link. Each eWay is supplied with a template containing default configuration properties that are accessible on the Connectivity Map.

Templates supplied with the Informix eWay include:

- Outbound Informix eWay
- Inbound Informix eWay
- Outbound Informix XA eWay
- Outbound Informix non-Transactional eWay

### To configure the eWay properties:

1 On the Enterprise Designer's Connectivity Map (see Figure 1), double-click the inbound Informix eWay icon. The Templates window appears.

Figure 1 Connectivity Map with Components

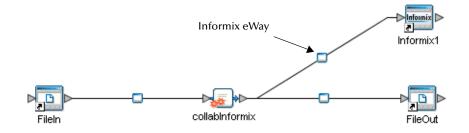

2 Select a parameter from the list and click **OK**.

Figure 2 Template window

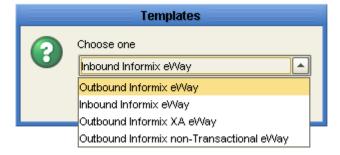

3 The Configuration properties window opens, displaying the default properties for the eWay.

### 3.2.1. Configuring the Outbound eWay Properties

The Outbound eWay Properties include outbound parameters used by the external database.

**Note:** Not all parameters are supported in the current release, please contact SeeBeyond for more information.

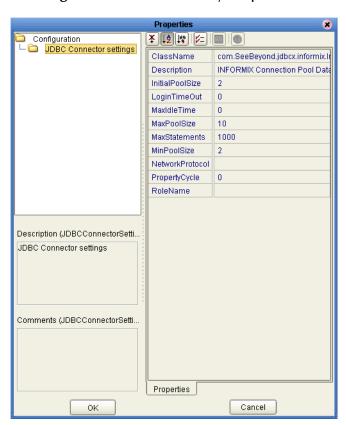

Figure 3 Outbound eWay Properties

### ClassName

### Description

Specifies the Java class in the JDBC driver that is used to implement the ConnectionPoolDataSource interface.

### **Required Values**

A valid class name.

The default is com. See Beyond. jdbcx. informix. Informix Data Source.

### **Description**

### Description

Enter a description for the database.

### **Required Value**

A valid string. The default is **INFORMIX Connection Pool Datasource**.

### **InitialPoolSize**

### Description

Enter a number for the physical connections the pool should contain when it is created.

### **Required Value**

A valid numeric value. The default is 2.

### LoginTimeOut

### Description

The number of seconds the driver waits before attempting to log into the database before timing out.

### **Required Value**

A valid numeric value. The default is **0**.

### **MaxIdleTime**

### Description

Specifies the maximum number of seconds that a physical connection may remain unused before it is closed. 0 (zero) indicates that there is no limit.

#### **Required Value**

A valid numeric value. The default is 0.

### **MaxPoolSize**

### Description

Specifies the maximum number of physical connections the pool should keep available at all times. 0 (zero) indicates that there is no maximum.

### **Required Value**

A valid numeric value. The default is 10.

### **MaxStatements**

### Description

Specifies the maximum total number of statements that the pool should keep open. 0 (zero) indicates that the caching of statements is disabled.

### **Required Value**

A valid numeric value. The default is **1000**.

### **MinPoolSize**

Specifies the minimum number of physical connections the pool should keep available at all times. 0 (zero) indicates that there should be no physical connections in the pool and the new connections should be created as needed.

### **Required Value**

A valid numeric value. The default is 2.

### **NetworkProtocol**

### Description

Specifies the network protocol used to communicate with the server.

### **Required Values**

Any valid string.

### **PropertyCycle**

### Description

Determines the interval, in seconds, that the pool should wait before enforcing the current policy defined by the values of the other connection pool properties in this deployment descriptor.

### **Required Values**

A valid numeric value. The default is 0.

### **RoleName**

#### Description

Specifies an initial SQL role name.

### **Required Values**

### 3.2.2. Configuring the Inbound eWay Properties

The Inbound eWay Properties include inbound parameters used by the external database.

Figure 4 Properties of the Inbound eWay

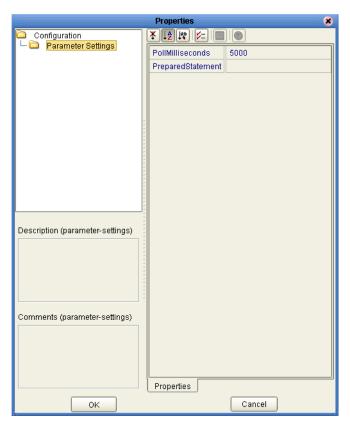

### **Pollmilliseconds**

### Description

Specifies the polling interval in milliseconds.

### **Required Value**

A valid numeric value. The default is **5000** (5 seconds).

### **PreparedStatement**

### Description

Specifies the Prepared Statement used to query against the database.

### **Required Value**

The Prepared Statement must be the same Prepared Statement you created using the Database OTD Wizard. Only **SELECT** Statement is allowed. Additionally, no place holders should be specified. There should not be any "?" in the Prepared Query.

**Note:** The SQL used to create the Prepared Statement must exactly match the PreparedStatement listed in the Properties window.

### 3.2.3. Configuring the Outbound Informix XA eWay Properties

The Outbound XA eWay Properties include inbound parameters used by the external database. Informix supports XA, a data source that provides connections that can participate in a distributed transaction. XA is a two-phase commit protocol that forms part of the JDBC 2.0 Standard Extension.

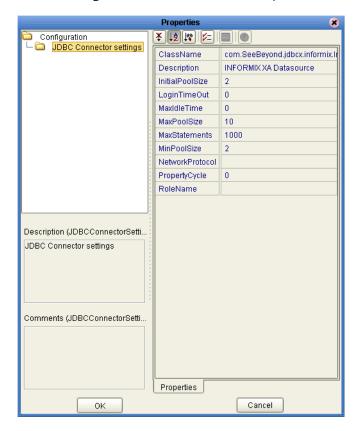

**Figure 5** Outbound XA eWay

### ClassName

### Description

Specifies the Java class in the JDBC driver that is used to implement the **ConnectionPoolDataSource** interface.

### **Required Values**

A valid class name.

The default is **com.SeeBeyond.jdbcx.informix.InformixDataSource**.

### **Description**

### Description

Enter a description for the database. The default is **INFORMIX XA Datasource**.

### Required Value

A valid string.

### **InitialPoolSize**

### Description

Specifies the number of physical connections the pool should contain when it is created.

### **Required Value**

A valid numeric value. The default is 2.

### LoginTimeOut

### Description

Enter the number of seconds the driver waits before attempting to log in to the database before timing out.

### **Required Value**

A valid numeric value. The default is 0.

### MaxIdleTime

### Description

Specifies the maximum number of seconds that a physical connection may remain unused before it is closed. 0 (zero) indicates that there is no limit.

### **Required Value**

A valid numeric value. The default is 0.

### **MaxPoolSize**

### Description

Specifies the maximum number of physical connections the pool should keep available at all times. 0 (zero) indicates that there is no maximum.

### **Required Value**

A valid numeric value. The default is 10.

### **MaxStatements**

### Description

Specifies the maximum total number of statements that the pool should keep open. 0 (zero) indicates that the caching of statements is disabled.

### **Required Value**

A valid numeric value. The default is **1000**.

### **MinPoolSize**

### Description

Specifies the minimum number of physical connections the pool should keep available at all times. 0 (zero) indicates that there should be no physical connections in the pool and the new connections should be created as needed.

#### **Required Value**

A valid numeric value. The default is 2.

### **NetworkProtocol**

### Description

Specifies the network protocol used to communicate with the server.

### **Required Values**

Any valid string.

### **PropertyCycle**

### Description

Specifies the interval, in seconds, that the pool should wait before enforcing the current policy defined by the values of the other connection pool properties in this deployment descriptor.

### **Required Values**

A valid numeric value. The default is **0**.

### RoleName

### Description

Specifies an initial SQL role name.

### **Required Values**

Any valid string.

### 3.2.4. Configuring the Outbound Informix non-Transactional eWay **Properties**

You can create Informix databases with or without logging enabled. If logging is disabled, then Non-Transactional mode must be used. Because data logs are not retained during Non-Transactional execution of SQL calls, data recovery is not possible during accidental or unscheduled shut-down of the database server.

Disabled logging also prevents transactions—enclosed in BEGIN-Tran and END-Tran statements—from occurring. This means that Non-Transactional mode cannot be used in XA (2 phase commit) transactions.

The Outbound non-Transactional eWay Properties listed in Figure 6 include inbound parameters used by the external database.

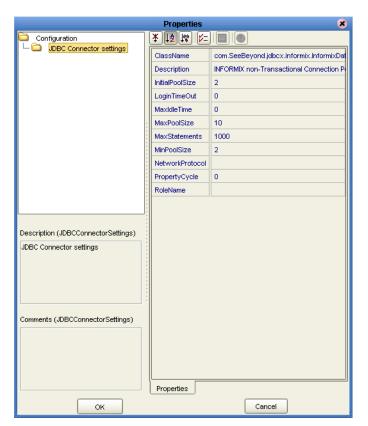

Figure 6 Outbound non-Transactional eWay

### ClassName

### Description

Specifies the Java class in the JDBC driver that is used to implement the ConnectionPoolDataSource interface.

### **Required Values**

A valid class name.

The default is com.SeeBeyond.jdbcx.informix.InformixDataSource.

### **Description**

### Description

Enter a description for the database. The default is **INFORMIX non-Transactional Connection Pool Datasource**.

### **Required Value**

A valid string.

### **InitialPoolSize**

### Description

Enter a number for the physical connections the pool should contain when it is created.

### **Required Value**

A valid numeric value. The default is 2.

### LoginTimeOut

### Description

Specifies the number of seconds driver will wait before attempting to log in to the database before timing out.

### **Required Value**

A valid numeric value. The default is 0.

### **MaxIdleTime**

### Description

Specifies the maximum number of seconds that a physical connection may remain unused before it is closed. 0 (zero) indicates that there is no limit.

### Required Value

A valid numeric value. The default is 0.

### **MaxPoolSize**

### Description

Specifies the maximum number of physical connections the pool should keep available at all times. 0 (zero) indicates that there is no maximum.

### **Required Value**

A valid numeric value. The default is 10.

### **MaxStatements**

### Description

Specifies the maximum total number of statements that the pool should keep open. 0 (zero) indicates that the caching of statements is disabled.

### **Required Value**

A valid numeric value. The default is 1000.

### **MinPoolSize**

### Description

Specifies the minimum number of physical connections the pool should keep available at all times. 0 (zero) indicates that there should be no physical connections in the pool and the new connections should be created as needed.

#### **Required Value**

A valid numeric value. The default is 2.

### **NetworkProtocol**

#### Description

Specifies the network protocol used to communicate with the server.

### **Required Values**

Any valid string.

### **PropertyCycle**

### Description

Specifies the interval, in seconds, that the pool should wait before enforcing the current policy defined by the values of the other connection pool properties in this deployment descriptor.

### **Required Values**

A valid numeric value. The default is **0**.

### **RoleName**

### Description

Specifies an initial SQL role name.

### **Required Values**

Any valid string.

### **3.3 Configuring the Environment Properties**

The eWay Environment Configuration properties contain parameters that define how the eWay connects to and interacts with other eGate components within the Environment. When you create a new Informix External System, you select the type of External System required.

Available External Systems include:

- Inbound Informix eWay
- Outbound Informix eWay
- Outbound Informix XA eWay
- Outbound Informix non-Transactional eWay

### To Configure the Environment Properties:

- 1 In Enterprise Explorer, click the Environment Explorer tab.
- 2 Expand the Environment created for the Informix Project and locate the Informix External System.

**Note:** For more information on creating an Environment, see the eGate Integrator Tutorial.

- 3 Right-click the External System created for the Informix Project and select Properties from the list box. The Environment Configuration Properties window appears.
- 4 Click on any folder to display the default configuration properties for that section.
- 5 Click on any property field to make it editable.
- 6 After modifying the configuration properties, click **OK** to save the changes.

### 3.3.1. Inbound Informix eWay External System Properties

Before deploying your eWay, you will need to set the Environment properties. This section describes the External System properties used by the Inbound Informix eWay.

Figure 7 Inbound Informix eWay Environment Configuration

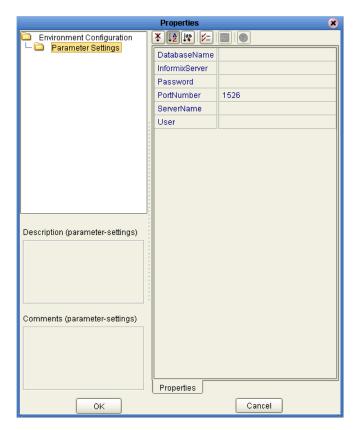

### **DatabaseName**

### Description

Specifies the name of the database instance.

### **Required Values**

Any valid string.

### **InformixServer**

### Description

Specifies the name of the Informix server being used.

### **Required Values**

### **Password**

### Description

Specifies the password used to access the database.

### **Required Values**

Any valid string.

### **PortNumber**

### Description

Specifies the I/O port number on which the server is listening for connection requests.

### **Required Values**

A valid port number. The default is 1526.

### ServerName

### Description

Specifies the host name of the external database server.

### **Required Values**

Any valid string.

### User

### Description

Specifies the user name the eWay uses to connect to the database.

### **Required Values**

### 3.3.2. Outbound Informix eWay External System Properties

Before deploying your eWay, you will need to set the Environment properties. This section describes the External System properties used by the Outbound Informix eWay.

Figure 8 Outbound Informix eWay Environment Configuration

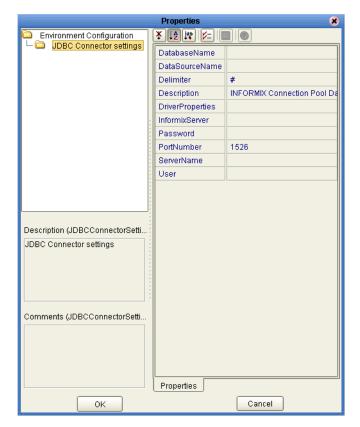

### **DatabaseName**

### Description

Specifies the name of the database instance.

### **Required Values**

Any valid string.

### **DataSourceName**

### Description

Provides the name of the ConnectionPoolDataSource object that the DataSource object delegates behind the scenes when connection pooling or distributed transaction management is being done.

### **Required Value**

Optional. In most cases, leave this box empty.

### **Delimiter**

### Description

Specifies the delimiter character used in the DriverProperties prompt.

### **Required Value**

The default is #

### Description

### Description

Enter a description for the database. The default is **INFORMIX XA Datasource**.

### **Required Value**

A valid string.

### **DriverProperties**

### Description

Specifies the driver properties used for this eWay. If you choose to not to use the JDBC driver that is shipped with this eWay, you will need to add the drivers properties to the eWay. Often times the DataSource implementation will need to execute additional properties to assure a connection. The additional methods will need to be identified in the Driver Properties.

#### **Required Value**

Any valid delimiter.

Valid delimiters are: "<method-name-1>#<param-1>#<param-2>##......<param-n>##<method-name-2>#<param-1>#<param-2>#......<param-n>##".

For example: to execute the method setURL, give the method a String for the URL "setURL#<url>##".

**Note:** The setSpyAttributes, contained in the following examples (between the last set of double octothorps [##] within each example), are used for debugging purposes and need not be used on every occasion.

"setURL#jdbc:SeeBeyond:informix://<host>:1526;DatabaseName=<database>##setInformixServer#<informixserver>##setSpyAttributes#log=(file)c:/temp/spy.log;logTName=yes##".

### **InformixServer**

### Description

Specifies the name of the Informix database being used.

### **Required Values**

### **Password**

### Description

Specifies the password used to access the database.

### **Required Values**

Any valid string.

### **PortNumber**

### Description

Specifies the I/O port number on which the server is listening for connection requests.

### **Required Values**

A valid port number. The default is 1526.

### ServerName

### Description

Specifies the host name of the external database server.

### **Required Values**

Any valid string.

### User

### Description

Specifies the user name the eWay uses to connect to the database.

### **Required Values**

### 3.3.3. Outbound Informix XA eWay External System Properties

Before deploying your eWay, you will need to set the Environment properties. This section describes the External System properties used by the Outbound Informix XA eWay.

Figure 9 Outbound Informix XA eWay Environment Configuration

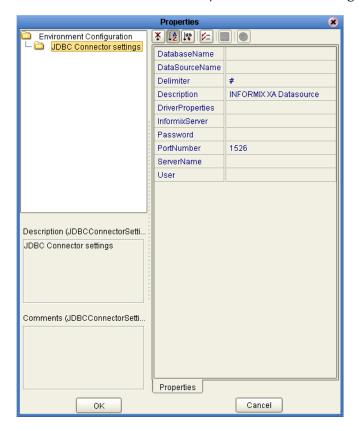

### **DatabaseName**

#### Description

Specifies the name of the database instance.

### **Required Values**

Any valid string.

### **DataSourceName**

### Description

Provide the name of the ConnectionPoolDataSource object that the DataSource object delegates behind the scenes when connection pooling or distributed transaction management is being done.

### Required Value

Optional. In most cases, leave this box empty.

### **Delimiter**

### Description

Specifies the delimiter character used in the DriverProperties prompt.

### **Required Value**

The default is #

### Description

### Description

Enter a description for the database. The default is **INFORMIX XA Datasource**.

### **Required Value**

A valid string.

### **DriverProperties**

### Description

Specifies the driver properties used in this eWay. If you choose to not to use the JDBC driver that is shipped with this eWay, you will need to add the drivers properties to the eWay. Often times the DataSource implementation will need to execute additional properties to assure a connection. The additional methods will need to be identified in the Driver Properties.

#### **Required Value**

Any valid delimiter.

Valid delimiters are: "<method-name-1>#<param-1>#<param-2>##......<param-n>##<method-name-2>#<param-1>#<param-1>#</param-n>##".

For example: to execute the method setURL, give the method a String for the URL "setURL#<url>##".

**Note:** The setSpyAttributes, contained in the following examples (between the last set of double octothorps [##] within each example), are used for debugging purposes and need not be used on every occasion.

"setURL#jdbc:SeeBeyond:informix://<host>:1526;DatabaseName=<database>##setInformixServer#<informixserver>##setSpyAttributes#log=(file)c:/temp/spy.log;logTName=yes##".

### **InformixServer**

### Description

Specifies the name of the Informix server being used.

### **Required Values**

### **Password**

### Description

Specifies the password used to access the database.

### **Required Values**

Any valid string.

### **PortNumber**

### Description

Specifies the I/O port number on which the server is listening for connection requests.

### **Required Values**

A valid port number. The default is 1526.

### ServerName

### Description

Specifies the host name of the external database server.

### **Required Values**

Any valid string.

### User

### Description

Specifies the user name the eWay uses to connect to the database.

### **Required Values**

# 3.3.4. Outbound Informix non-Transactional eWay External System Properties

Before deploying your eWay, you will need to set the Environment properties. This section describes the External System properties used by the Outbound Informix non-Transactional eWay.

Figure 10 Outbound Informix non-Transactional eWay Environment Configuration

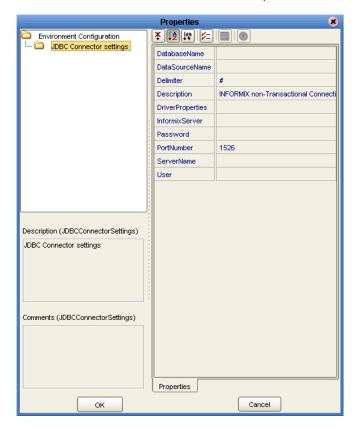

### **DatabaseName**

### Description

Specifies the name of the database instance.

### **Required Values**

Any valid string.

### **DataSourceName**

### Description

Provide the name of the ConnectionPoolDataSource object that the DataSource object delegates behind the scenes when connection pooling or distributed transaction management is being done.

### **Required Value**

Optional. In most cases, leave this box empty.

#### Delimiter

### Description

This is the delimiter character to be used in the DriverProperties prompt.

### **Required Value**

The default is #

### Description

### Description

Enter a description for the database. The default is **INFORMIX non-Transactional Connection Pool Datasource**.

### **Required Value**

A valid string.

### **DriverProperties**

### Description

If you choose to not to use the JDBC driver that is shipped with this eWay, you will need to add the drivers properties to the eWay. Often times the DataSource implementation will need to execute additional properties to assure a connection. The additional methods will need to be identified in the Driver Properties.

### **Required Value**

Any valid delimiter.

Valid delimiters are: "<method-name-1>#<param-1>#<param-2>##......<param-n>##<method-name-2>#<param-1>#<param-1>#</param-n>##".

For example: to execute the method setURL, give the method a String for the URL "setURL#<url>##".

**Note:** The setSpyAttributes, contained in the following examples (between the last set of double octothorps [##] within each example), are used for debugging purposes and need not be used on every occasion.

"setURL#jdbc:SeeBeyond:informix://<host>:1526;DatabaseName=<database>##setInformixServer#<informixserver>##setSpyAttributes#log=(file)c:/temp/spy.log;logTName=yes##".

### **InformixServer**

### Description

Specifies the name of the Informix server being used.

### **Required Values**

Any valid string.

### **Password**

### Description

Specifies the password used to access the database.

### **Required Values**

Any valid string.

### **PortNumber**

### Description

Specifies the I/O port number on which the server is listening for connection requests.

### **Required Values**

A valid port number. The default is **1526**.

### ServerName

### Description

Specifies the host name of the external database server.

### **Required Values**

Any valid string.

### User

### Description

Specifies the user name the eWay uses to connect to the database.

### **Required Values**

### Chapter 4

## Using the OTD Database Wizard

This chapter describes how to build and use Object Type Definitions (OTDs) using the Informix eWay Database Wizard.

### What's in This Chapter

"Creating the OTD" on page 36

### 4.1 Creating the OTD

OTDs contain the data structure and rules that define an object. The OTD Wizard creates OTDs based on any combination of Tables, Prepared SQL Statements, and stored procedures.

Field nodes are added to the OTD based on the Tables in the external data source. Java method and parameter nodes are added to provide the appropriate JDBC functionality. For more information about Java methods used in this eWay, see **Using eWay Java Methods** on page 78.

**Note:** Database OTDs are not messagable. For more information on messagable OTDs, see the eGate Integrator User's Guide.

Steps required to create an OTD include:

- Select Wizard Type on page 37
- Connect To Database on page 38
- Select Database Objects on page 38
- Select Table/Views on page 39
- Select Procedures on page 43
- Add Prepared Statements on page 46
- Specify the OTD Name on page 47

## **Select Wizard Type**

- 1 On the Enterprise Explorer, right click on the project and select **New > Create an Object Type Definition** from the shortcut menu.
- 2 The **Select Wizard Type** window appears, displaying the available **OTD** wizards.

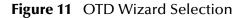

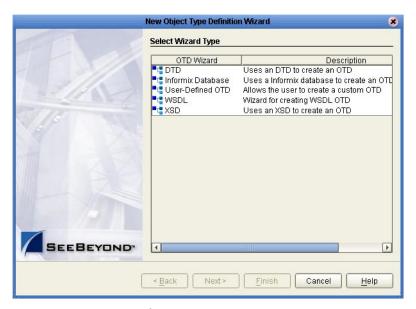

3 From the list, select the Informix Database OTD and click Next. The Specify Database Connection Information window appears.

Figure 12 Database Connection Information

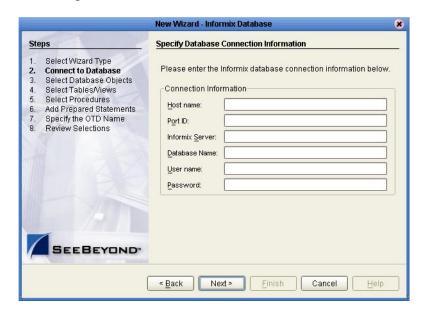

#### **Connect To Database**

- 1 On the Specify Database Connection Information window, enter the following:
  - Host name the name of the host you are connecting.
  - Port ID the host port number (1526 is the default).
  - **Informix Server** the name of the Informix server.
  - Database name the name of the database you are connecting
  - User name your user ID.
  - **Password** your password.
- 2 Click **Next**. The Select Database Objects window appears.

## **Select Database Objects**

1 On the Select Database Objects window, select **Tables/Views**, **Procedures**, and **Prepared Statements** checkboxes.

Figure 13 Select Database Objects

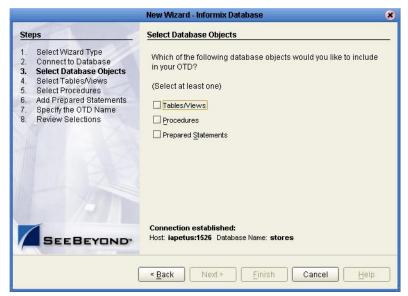

2 Click Next. The Select Tables/Views window appears. See Figure 14 on page 39.

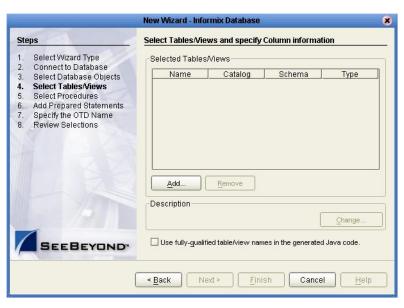

Figure 14 Select Tables/Views

*Note:* Views are read-only and are for informational purposes only.

#### **Select Table/Views**

1 On the Select Tables/Views window, click the **Add** button. The **Add Tables** window appears.

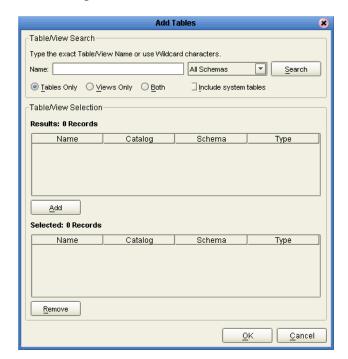

Figure 15 Add Tables Window

- 2 In the **Add Tables** window, select whether your selection criteria will include table data, view only data, both, and/or system tables.
- 3 From the **Table/View Name** drop down list, select the location of your database table and click **Search**.

**Note:** Click Search to find the desired table or tables. You can also use wildcard characters to search for a table or view. Available wildcard characters include "?", "\_", and "\*". For example, you can use "AB?CD", "AB\_CD", or "AB\*CD". However, do not use "%". Using this character results in nothing being returned.

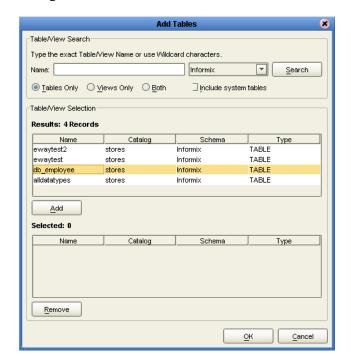

Figure 16 Database Wizard - All Schemes

4 Select a table and click **OK**. The selected table is added to the **Selected Tables/ Views** window. See **Figure 17**.

Add Tables Table/View Search Type the exact Table View Name or use Wildcard characters Search Informix Include system tables -Table∕View Selection-Results: 4 Records Name Catalog Schema Type ewaytest2 stores Informix TABLE ewaytest stores Informix TABLE db\_employee stores Informix TABLE alldatatypes stores Informix TABLE Add Selected: 1 Schema Type db\_employee stores Informix TABLE Remove

Figure 17 Selected Tables/Views window with a table selected

5 On the Selected Tables/Views window, review your selected tables. To make changes to the selected Table or view, click **Change**, or click **Next** if no additional changes are required.

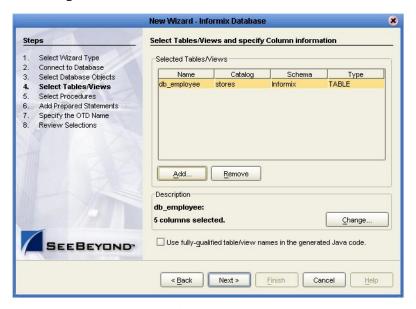

Figure 18 Selected table and column window

6 If you click Change, the Table/View Columns window appears, allowing you to select or deselect any table columns. You can also change the data type for each table by highlighting the data type and selecting a different data type from the drop-down list. The buttons in this window include:

- Select All allows you to select all columns.
- **Invert Selection** allows you to invert the order of the selected columns.
- Clear All allows you to deselect all columns.
- **Advanced** allows you to perform advanced operations with the columns. See the *eGate Integrator User's Guide* for details.
- Restore Metadata allow you to restore the data to its original state before you
  made any changes via the wizard; returns you to the Specify Database
  Connection window.

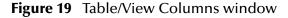

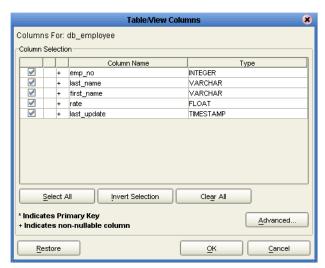

7 When you are finished using this window, click **OK** to save your changes and return to the Select Tables/Views window.

#### **Select Procedures**

1 On the Select Procedures and specify Resultset and Parameter Information window, click Add.

Figure 20 Select Procedures window

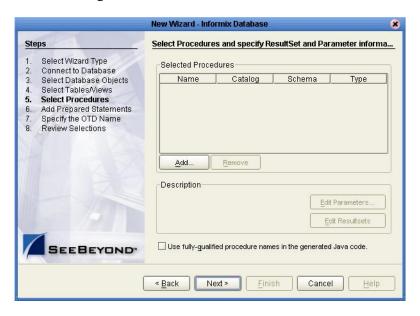

2 On the **Select Procedures** window, enter the name of a Procedure or select a table from the drop down list. Click **Search**. Wildcard characters can also be used.

*Note:* You must use lower case schema names when calling stored procedures.

3 In the resulting **Procedure Selection** list box, select a Procedure. Click **OK**.

Figure 21 Add Procedures

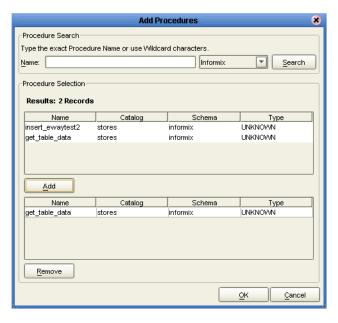

4 On the **Select Procedures and specify Resultset and Parameter Information** window click **Edit Parameters** to make any changes to the selected Procedure.

Figure 22 Procedure Parameters

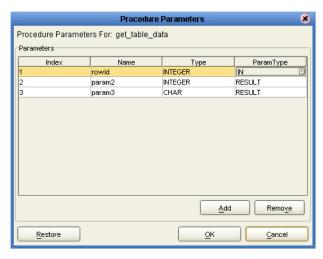

- 5 To restore the data type, click **Restore**. When finished, click **OK**.
- 6 To select how you would like the OTD to generate the nodes for the Resultset click **Edit Resultsets**.
- 7 Click Add to add the type of Resultset node you would like to generate.

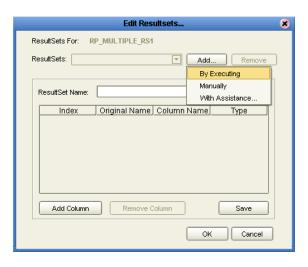

Figure 23 Edit Resultset

The DBWizard provides three different ways to generate the ResultSet nodes of a Stored Procedure. They are "By Executing", "Manually", and "With Assistance" modes.

"By Executing" mode executes the specified Stored Procedure with default values to generate the ResultSet(s). Depending on the business logic of the Stored Procedure, zero or more ResultSets can be returned from the execution. In the case that there are multiple ResultSets and "By Executing" mode does not return all ResultSets, one should use the other modes to generate the ResultSet nodes.

"With Assistance" mode allows users to specify a query and execute it to generate the ResultSet node. To facilitate this operation, the DBWizard tries to retrieve the content of the specified Stored Procedure and display it. However, content retrieval is not supported by all types of Stored Procedures. We can roughly classify Stored Procedures into two types: SQL and external. SQL Stored Procedures are created using CREATE PROCEDURE SQL statements while external Stored Procedures are created using host languages (e.g. Java). Since external Stored Procedures do not store their execution plans in the database, content retrieval is impossible. When using "Assist" mode, highlight the execute statement up to and including the table name(s) before executing the query.

"Manually" mode is the most flexible way to generate the result set nodes. It allows users to specify the node name, original column name and data type manually. One drawback of this method is that users need to know the original column names and data types. This is not always possible. For example, the column name of 3\*C in this query.

```
SELECT A, B, 3*C FROM table T
```

is generated by the database. In this case, "With Assistance" mode is a better choice.

If you modify the ResultSet generated by the "Execute" mode of the Database Wizard you need to make sure the indexes match the Stored Procedure. This assures your ResultSet indexes are preserved.

8 On the Select Procedures and specify Resultset and Parameter Information window click Next to continue.

## **Add Prepared Statements**

- 1 On the **Add Prepared Statements** window, click **Add**. The **Add Prepared Statement** window appears.
- 2 Enter the name of a Prepared Statement and create a SQL statement using the SQL Statement window.

Figure 24 Prepared SQL Statement

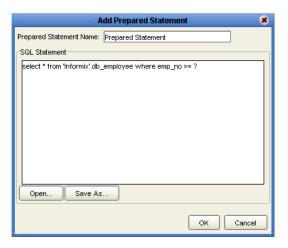

- 3 Click **Save As** to save the statement, or click the **OK** button to exit the window.
  - On the **Add Prepared Statement** window, the name you assigned to the Prepared Statement appears.

Figure 25 Add Prepared Statement window

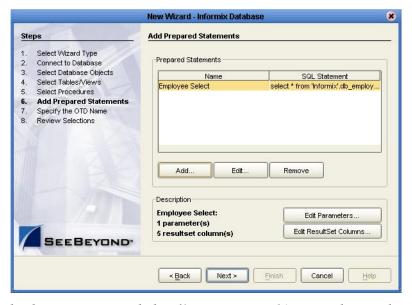

4 To edit the parameters, click **Edit Parameters**. You can change the datatype by clicking in the **Type** field and selecting a different type from the list.

Prepared Statement Parameters Prepared Statement Parameters For: Employee Select Index Name Туре VARCHAR param1 REF SMALLINT STRUCT TIME TIMESTAMP TINYINT VARBINARY VARCHAR Add Remove Cancel OK

Figure 26 Edit the Prepared Statement Parameters

- 5 Click **Add** if you want to add additional parameters to the Statement or highlight a row and click **Remove** to remove it. Click **OK** to save your changes and exit the window.
- To edit the Resultset Columns, click Edit Resultset Columns. Both the Name and Type are editable. Click OK to save your changes and exit the window.

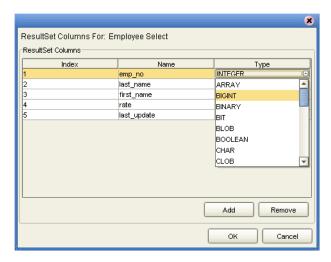

Figure 27 ResultSet Columns

## Specify the OTD Name

1 On the Specify the OTD Name window, enter a name for the OTD. The OTD contains the selected tables and the package name of the generated classes. See Figure 28.

Figure 28 Naming an OTD

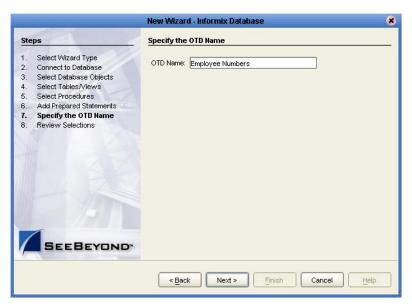

2 Review the summary of the OTD. If your information is correct, click Finish to generate the OTD. The resulting OTD editor appears with the newly generated OTD. See Figure 29.

Figure 29 Database Wizard - Summary

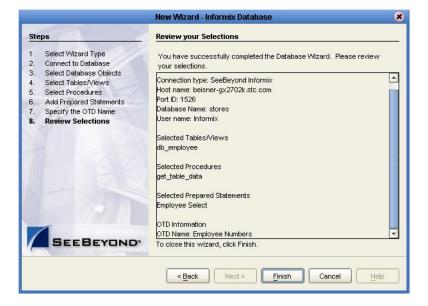

# Locating, Importing, and Using Sample Projects

This chapter describes how to use the sample Projects included in the installation CD-ROM package.

#### What's in This Chapter

- "Sample Projects Overview" on page 50
- "Locating and Importing the Sample Projects" on page 50
- "Running the Sample Projects" on page 51
- "Using the Sample Project in eInsight" on page 53
- "Working With Other Business Process Activities" on page 56
- "Using the Sample Project in eGate" on page 64
- "Supported Data Types" on page 66
- "Converting Datatypes in Informix eWay" on page 67
- "Using OTDs with Tables, Views, and Stored Procedures" on page 70
- "Alerting and Logging" on page 77

**Note:** While several steps are required to create, activate, and deploy a Project, only the steps containing information relevant to the Informix eWay are included in this chapter. For more detailed information on how to complete a sample Project, see the eGate Integrator Tutorial.

## 5.1 Sample Projects Overview

Sample Projects are designed to provide an overview of the basic functionality of the Informix eWay by demonstrating how to pass information between eGate and the Informix database.

#### **Sample Projects Include:**

**Informix\_BPEL\_Sample** – describes how to retrieve the last name and employee number of all employees in the Informix database, using eInsight's BPEL business process.

**Informix\_JCE\_Sample** – describes how to retrieve the last name and employee number of all employees in the Informix database, using eGate Integrator.

#### Sample Data Used:

The data used for the sample Projects are contained within a table called db\_employee. The table has the following columns:

 Table 2
 Sample project data

| Column Name | Mapping        | Data Type                 | Data Length |
|-------------|----------------|---------------------------|-------------|
| EMP_NO      | employee_no    | integer                   | 10          |
| LAST_NAME   | employee_Iname | varchar                   | 30          |
| FIRST_NAME  | employee_fname | varchar                   | 30          |
| LAST_UPDATE | update_date    | datetime - year to second | 16          |
| RATE        | rate           | float                     | 53          |

# 5.2 Locating and Importing the Sample Projects

The eWay sample Projects are included in the **InformixeWayDocs.sar**. This file is uploaded separately from the Informix eWay SAR file during installation. For more information, refer to "**Installing the Informix eWay**" on page 9.

Once you have uploaded the **InformixeWayDocs.sar** to the Repository, you can begin downloading the sample Projects from the Documentation tab on Enterprise Manager, to a folder of your choosing.

Before using the sample Project, you must first import it into the SeeBeyond Enterprise Designer using the Enterprise Designer Project Import utility.

#### To Import the Sample Project:

- 1 From the Enterprise Designer's Project Explorer pane, right-click the Repository and select **Import**.
- 2 In the **Import Manager** window, browse to the directory that contains the sample Project zip file.
- 3 Select the sample file and then click **Open**.
- 4 Click the **Import** button. If the import was successful, then click the **OK** button on the **Import Status** window.

# 5.3 Running the Sample Projects

Steps required to run a sample Project include:

- Setting the Properties
- Creating the Environment Profile
- Deploying the Project
- Running the Sample

## **5.3.1 Setting the Properties**

Sample Projects use both an inbound and an outbound File eWay, as well as an outbound Informix eWay. Use the following information to configure the sample Project eWays. For additional information on the eWay properties, see Configuring the eWay Connectivity Map Properties on page 13.

#### To Configure the File eWays:

- 1 On the Connectivity Map, double-click the **Inbound File eWay**.
- 2 The **Properties** window for the Inbound File eWay opens. Modify any parameter settings necessary for your system, then change the Directory and Input file name to match the location and name of the sample data file.
- 3 Click **OK** to close the **Properties** window.
- 4 On the Connectivity Map, double-click the Outbound File eWay. The **Properties** window for the Outbound File eWay opens. Modify any parameter settings necessary for your system, including the target Directory and Output file name.
- 5 Click **OK** to close the Properties window.

#### To Configure the Outbound Informix eWay:

- 1 On the Connectivity Map, double-click the **Informix** eWay.
- 2 The **Properties** window for the Informix eWay opens. Modify the parameter settings necessary for your system, then click **OK** to close the Properties window.

## 5.3.2. Creating the Environment Profile

An eGate Environment represents the physical system required to implement a Project. A typical Environment contains several components, including Logical Hosts, Integration Servers, Message Servers, and External Systems. Environments are created using the Enterprise Designer's Environment Explorer.

#### To Create a New Environment:

- 1 On the Environment Explorer, select and right-click the eWay profile.
- 2 Select **Properties**, and enter the configuration information required for the eWay. See **Configuring the Environment Properties** on page 24.

## **5.3.3 Deploying the Project**

To deploy a project, please see the "eGate Integrators User's Guide"

## 5.3.4 Running the Sample

For instruction on how to run the Sample project, see the *eGate Integrator Tutorial*.

After completing the process, the Output file in the target directory—that was previously configured in the Outbound File eWay—contains all records retrieved from the database in text format.

## 5.4 Using the Sample Project in elnsight

This section describes how to use the **Informix\_BPEL\_Sample** Project with the ICAN Suite's eInsight Business Process Manager and the Web Services interface. This section *does not* explain how to create a Project using an eInsight business process. For these instructions, refer to the "eInsight Business Process Manager User's Guide".

Before running a sample Project, you must:

- Import the sample Project
- Create an Environment for the sample Project
- Configure the eWay properties for your specific system (see Creating and Configuring an Informix eWay on page 12)
- Create a Deployment Profile

## 5.4.1 eInsight Engine and eGate Components

You can deploy an eGate component as an Activity in an eInsight Business Process. Once you have associated the desired component with an Activity, the eInsight engine can invoke it using a Web Services interface. Examples of eGate components that can interface with eInsight in this way are:

- Java Messaging Service (JMS)
- Object Type Definitions (OTDs)
- An eWay
- Collaborations

Using the eGate Enterprise Designer and eInsight, you can add an Activity to a Business Process, then associate that Activity—such as an eWay—with an eGate component. When eInsight runs the Business Process, it automatically invokes that component via its Web Services interface.

## 5.4.2 The Informix\_BPEL\_Sample Project

The **Informix\_BPEL\_Sample** sample Project describes how to retrieve the last name and employee number of all employees in the Informix database, using eInsight's BPEL business process engine. In this sample, specific employee information is retrieved by passing specific conditions into an OTD Collaboration which then queries the database and extracts results in the form of an output file.

Figure 30 illustrates the business process used by the sample Project.

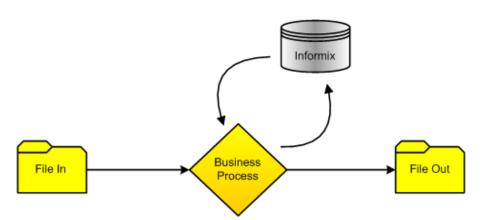

Figure 30 Sample Project Data Exchange

**Note:** Refer to the eInsight Business Process Manager User's Guide for specific information on creating and using a Business Process in eInsight

## **BP\_GetEmployee**

This business process describes the account retrieval process seen in Figure 31.

FileClient.receive otdDB\_Employee. FileClient.write En

Figure 31 Employee Number Retrieval

ectOne

#### **Business Process:**

Start

- 1 The File eWay subscribes to an external directory and activates a trigger to query the database.
- 2 A string literal 'emp\_no > 0' is passed into a whereClause which loops through and queries the Informix database for the first record matching the criteria.

Figure 32 BP\_GetEmployee Business Process - Find Account

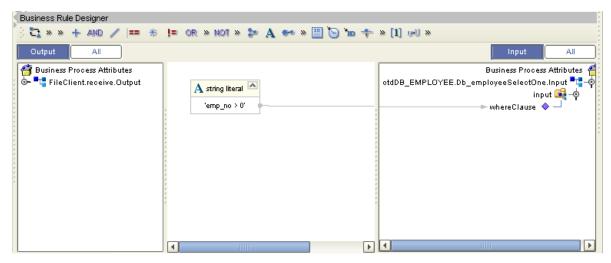

3 Both employee number (emp\_no) and last name (last\_name) are concatenated and written into an input file, before passing onto the Outbound File eWay.

Figure 33 BP\_GetEmployee Business Process - Send Account

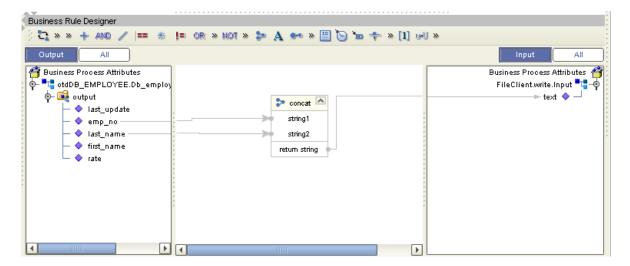

# **Working With Other Business Process Activities**

You can associate an eInsight Business Process Activity with the eWay, both during the system design phase and during run time. To make this association, select the desired operation, found under the Project OTD in Enterprise Explorer and drag it onto the eInsight Business Process canvas.

The following operations are available:

- SelectAll
- SelectMultiple
- SelectOne
- Insert
- Update
- Delete

The operation automatically changes to an Activity with an icon identifying the component that is the basis for the Activity.

At run time, the eInsight engine invokes each step in the order that you defined in the Business Process. Using the engine's Web Services interface, the Activity in turn invokes the eWay. You can open a file specified in the eWay and view its contents before and after the Business Process is executed.

**Note:** For information on how to create an Informix Database OTD, refer to Creating the OTD on page 36.

The table below shows the inputs and outputs to each of these elnsight operations:

| elnsight Operation | Input                                                           | Output                                                                            |
|--------------------|-----------------------------------------------------------------|-----------------------------------------------------------------------------------|
| SelectAll          | where() clause (optional)                                       | Returns all rows that fit the condition of the where() clause                     |
| SelectMultiple     | number of rows<br>where() clause (optional)                     | Returns the number of rows specified that fit the condition of the where() clause |
| SelectOne          | where() clause (optional)                                       | Returns the first row that fits the condition of the where() clause               |
| Insert             | definition of new item to be inserted                           | Returns status.                                                                   |
| Update             | where() clause, and<br>definition of new item to be<br>inserted | Returns status.                                                                   |
| Delete             | where() clause                                                  | Returns status.                                                                   |

## 5.5.1 whereClause()

A BPEL where Clause() statement may be joined by AND/OR with conditions of "=", "!=", "<>", "<", ">", "<=", ">=".

For example:

whereClause such as where column2=2 AND column1=1 OR column3=3 is valid

### 5.5.2 SelectAll

The input to a **SelectAll** operation uses a **where()** clause to define the criteria for selecting, and returning all rows from the database.

Figure 34 shows a sample eInsight Business Process using the SelectAll operation. In this process, the SelectAll operation returns all rows where the emp\_no is not null.

Figure 34 SelectAll Sample Business Process

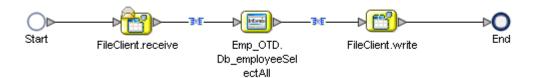

Figure 35 shows the definition of the where() clause for the SelectAll operation.

Figure 35 SelectAll Input

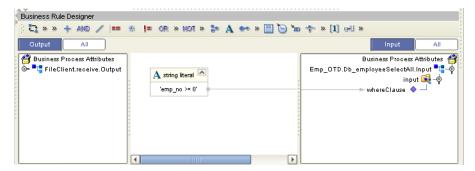

**Figure 36 on page 58** shows the output for the SelectAll operation. For each row selected during the operation, the employee number and last name are concatenated and passed out as text using the FileClient.write.

Figure 36 SelectAll Output

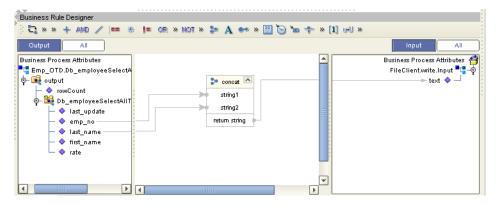

## 5.5.3 SelectMultiple

The input to a **SelectMultiple** operation uses a **where()** clause to define the criteria for selecting, and returning a specific number of rows from the database.

Figure 37 shows a sample eInsight Business Process using the SelectMultiple operation. In this process, the SelectMultiple operation returns three rows specified in the **where()** clause.

Figure 37 SelectMultiple Sample Business Process

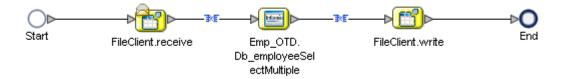

Figure 38 shows three rows requested using the **where()** clause. In this example, we are requesting everything from the table where emp\_no is equal to 103, 109, and 117.

Figure 38 SelectMultiple Input

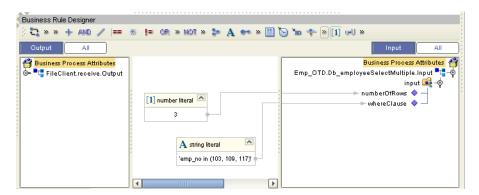

Figure 39 shows the output for the SelectMultiple operation. For each row selected during the operation, the employee number, first and last name are returned as text using the FileClient.write.

Business Rule Designer ₹ » » + MD / == % 🚰 Business Process Attributes Business Process Attributes 🐔 🖫 Emp\_OTD.Db\_employeeSel FileClient.write.Input A string literal 🔖 룤 output ≕ text 💠 rowCount > concat - 🎉 Db\_employeeSeled string1 last\_update string2 emp\_no last\_name return string strina1 first\_name string2 🝃 concat 🔼 rate retum string string1 string2 return string

Figure 39 SelectMultiple Output

#### 5.5.4 SelectOne

P

The input to a **SelectOne** operation uses a **where()** clause to define the criteria for selecting, and returning the first row in the database that meets required conditions.

Figure 40 shows a sample eInsight Business Process using the SelectOne operation. In this process, the **SelectOne** operation returns the first row where rate is >= 100.

Figure 40 SelectOne Sample Business Process

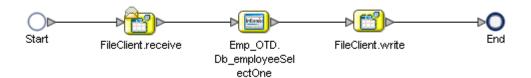

**Figure 41 on page 60** shows the definition of the **where()** clause for the SelectOne operation.

Figure 41 SelectOne Input

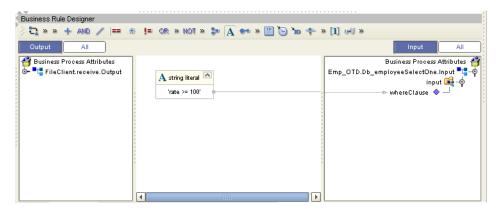

Figure 42 shows the definition of the output for the SelectOne operation. The text output shows the employee number (emp\_no) of the first row selected during the operation.

Figure 42 SelectOne Output

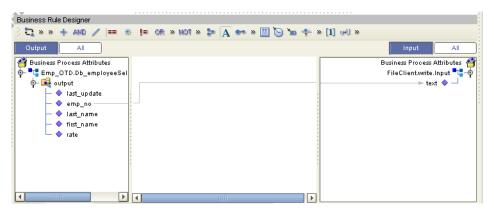

#### 5.5.5 Insert

The Insert operation inserts a row. The input to an Insert operation is a **where()** clause. The **where()** clause defines the criteria for the new row. In this operation, the first row that fits the criteria is returned.

Figure 43 shows a sample elnsight Business Process using the Insert operation. In this process, the operation inserts a new row into the database to accommodate the provided data.

Figure 43 Insert Sample Business Process

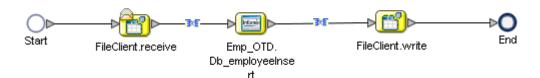

Figure 44 shows the input data used for the Insert operation. The emp\_no is not included since an index is automatically created for the new row.

Figure 44 Insert Input

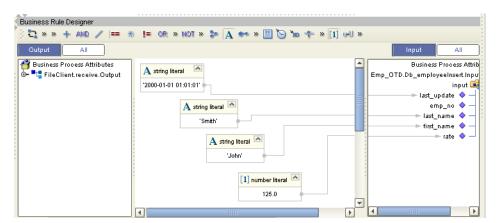

Figure 45 shows the output of the Insert operation, which is a status indicating the number of rows created.

Figure 45 Insert Output

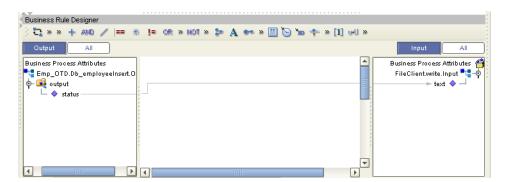

## 5.5.6 Update

The Update operation updates rows that fit certain criteria defined in a where() clause.

Figure 46 shows a sample eInsight Business Process using the Update operation. In this process, the operation updates a rate for a certain employee.

**Figure 46** Update Sample Business Process

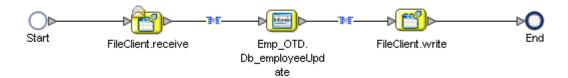

Figure 47 shows the definition of the **where()** clause for the Update operation. In this example, employee number 115 is updated to have a new rate of 168.75.

Figure 47 Update Input

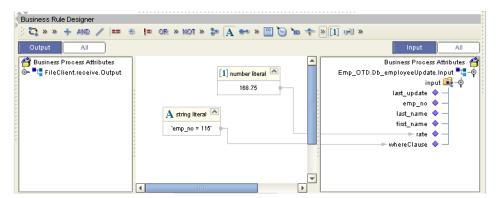

Figure 48 shows the output of the Update operation, which is a status indicating the number of rows updated.

Figure 48 Update Output

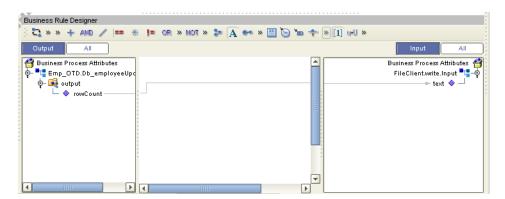

#### 5.5.7 **Delete**

The Delete operation deletes rows that match the criteria defined in a **where()** clause. The output is a status of how many rows where deleted.

Figure 49 shows a sample elnsight Business Process using the Delete operation. In this process, the operation deletes a row that matches a certain employee number.

Figure 49 Delete Sample Business Process

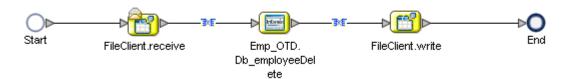

Figure 50 shows the definition of the **where()** clause for the Delete operation. In this example, employee 115 is deleted.

Figure 50 Delete Input

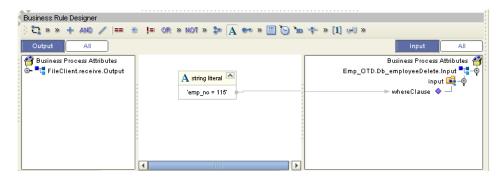

Figure 51 shows the output of the Delete operation, which is a status indicating the number of rows deleted.

Figure 51 Delete Output

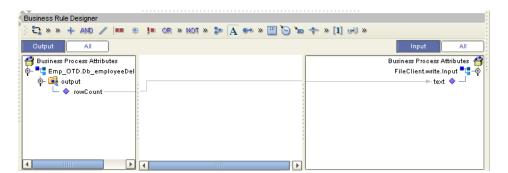

#### Using the Sample Project in eGate 5.6

This section describes how to use the **Informix\_JCE\_Sample** Project with eGate Integrator. This section does not provide an explanation of how to create a Project. For information on building a project, you should refer to the "eGate Integrators User's Guide".

Before running a sample Project, you must:

- Import the sample Project
- Create an Environment for the sample Project
- Configure the eWay properties for your specific system (see Creating and Configuring an Informix eWay on page 12)
- Create a Deployment Profile

InboundFile

## 5.6.1. Working with the Sample Project in eGate

The eGate sample Project Informix\_JCE\_Sample includes four Collaboration Definitions (Java) that describe how to delete, insert, select, and update the sample database. The Connectivity Map contains an inbound and outbound File eWay connections, as well as an outbound Informix eWay connection. To use sample operations, simply drag and drop one of the four Collaborations onto the TableOperatioService and reapply the connections.

The Connectivity Map for this sample Project appears as follows:

InformixOutbound TableOperationService

Figure 52 Connectivity Map Project Flow

OutboundFile

## 5.6.2 Sample Project Collaboration Definitions (Java)

The Collaboration Definitions used in the **Informix\_JCE\_Sample** include:

- jceTableDelete
- jceTableInsert
- jceTableSelect
- jceTableUpdate

## jceTableDelete Collaboration Definition

The jceTableDelete Collaboration Definition uses the Delete operation to select and delete from the first\_name column, any names that begin like "John". The text input "Table Deletion Completed" is also added as a string literal input to confirm the completion.

## jceTableInsert Collaboration Definition

The jceTableInsert Collaboration Definition uses the Insert operation to add a new row to the Db\_employee table by inserting a new employee, "John Smith". The text input "Table Insert Completed" is also added as a string literal, confirming the completion before writing to an output file.

## jceTableSelect Collaboration Definition

The jceTableSelect Collaboration Definition uses the Select operation to retrieve the employee number and last name of the first employee with an employee number greater than zero. Matching employee numbers are concatenated with the corresponding last name and written to an output file.

## jceTableUpdate Collaboration Definition

The jceTableSelect Collaboration Definition uses the Update operation to update any employee with a last name like "Smith" to the new name "Doe" with a new rate of "33.88". The text input "Table Update Completed" is also added as a string literal confirming the completion before writing to an output file.

# 5.7 Supported Data Types

Informix eWay supports the following data types:

Figure 53 Data Types Supported by Informix

| Data Type                 | Description                                                                                                    | OTD/Java Data Type   |
|---------------------------|----------------------------------------------------------------------------------------------------|----------------------|
| BOOLEAN                   | Stores Boolean values true and false.                                                                                                    | boolean              |
| BYTE                      | Stores any kind of binary data.                                                                                                    | byte[]               |
| CHAR(n)                   | Stores single-byte or multibyte sequences of characters, including letters, numbers, and symbols; collation is code-set dependent.                                     | java.lang.String     |
| CHARACTER<br>VARYING(m,r) | Stores single-byte and multibyte sequences of characters, including letters, numbers, and symbols of varying length (ANSI compliant); collation is code-set dependent. | java.lang.String     |
| DATE                      | Stores calendar date.                                                                                                    | java.sql.Date        |
| DATETIME                  | Stores calendar date combined with time of day.                                                                                                    | java.sql.Timestamp   |
| DECIMAL                   | Stores numbers with definable scale and precision.                                                                                                    | java.math.BigDecimal |
| DOUBLE<br>Precision       | Behaves the same way as FLOAT.                                                                                                    | double               |
| FLOAT(n)                  | Stores double-precision floating-point numbers corresponding to the double data type in C.                                                                             | double               |
| LVARCHAR                  | Stores single-byte and multibyte sequences of characters, including letters, numbers, and symbols; collation is locale dependant.                                      | java.lang.String     |
| INTEGER                   | Stores whole numbers from -2,147,483,647 to +2,147,483,647.                                                                                                    | int                  |
| INT8                      | Stores an 8-byte integer value. These whole numbers can be in the range -(263 -1) to 263 -1.                                                                           | long                 |
| MONEY(p,s)                | Stores currency amount.                                                                                                    | java.math.BigDecimal |
| NCHAR(n)                  | Stores single-byte and multibyte sequences of characters, including letters, numbers, and symbols; collation is locale dependent.                                      | java.lang.String     |

| Data Type     | Description                                                                                                    | OTD/Java Data Type |
|---------------|----------------------------------------------------------------------------------------------------|--------------------|
| NVARCHAR(m,r) | Stores single-byte and multibyte sequences of characters, including letters, numbers, and symbols of varying length; collation is locale dependent. | java.lang.String   |
| SERIAL        | Stores sequential integers.                                                                                                    | int                |
| SERIAL8       | Stores large sequential integers; has same range as INT8.                                                                                           | long               |
| SMALLFLOAT    | Stores single-precision floating-point numbers corresponding to the float data type in C.                                                           | float              |
| SMALLINT      | Stores whole numbers from -32,767 to +32,767.                                                                                                    | short              |
| TEXT          | Stores any kind of text data.                                                                                                    | java.lang.String   |
| VARCHAR(m,r)  | Stores multibyte strings of letters, numbers, and symbols of varying length to a maximum of 255 bytes; collation is code-set dependent.             | java.lang.String   |

# 5.8 Converting Datatypes in Informix eWay

When working with data in the Informix eWay OTDs, use the following conversion chart (Figure 54) as a guide for working with Insert and Update operations.

Figure 54 Insert and Update Datatype Conversions

| Data Type                 | Java Method or New Constructor to<br>Use(Default: Java Method) | Sample Data            |
|---------------------------|----------------------------------------------------------------|------------------------|
| BOOLEAN                   | <b>Boolean:</b><br>valueOf(java.lang.String)                   | True/False             |
| BYTE                      | <b>Byte:</b><br>valueOf(java.lang.String)                      | n/a                    |
| CHAR(n)                   | <b>String:</b><br>valueOf(java.lang.Object)                    | Any Character          |
| CHARACTER<br>VARYING(m,r) | <b>String:</b><br>valueOf(java.lang.Object)                    | Any Character          |
| DATE                      | <b>Date:</b> valueOf(java.lang.String)                         | 2004-12-31             |
| DATETIME                  | <b>Timestamp:</b> valueOf(long)                                | 2004-12-31<br>00:00:00 |
| DECIMAL                   | <b>BigDecimal:</b><br>valueOf(long)                            | 123.45                 |

| Data Type           | Java Method or New Constructor to<br>Use(Default: Java Method) | Sample Data   |
|---------------------|----------------------------------------------------------------|---------------|
| DOUBLE<br>PRECISION | <b>Double:</b> ParseDouble(java.lang.String)                   | 123.45        |
| FLOAT(n)            | <b>Double:</b> ParseDouble(java.lang.String)                   | 123.45        |
| INTEGER             | <pre>Integer: ParseInt(java.lang.String)</pre>                 | 123           |
| INT8                | <b>Long:</b> parseLong(java.lang.String)                       | 123           |
| LVARCHAR            | <b>String:</b><br>java.lang.String                             | Any Character |
| MONEY(p,s)          | <b>BigDecimal:</b> valueOf(long)                               | 123.45        |
| NCHAR(n)            | <b>String:</b> valueOf(java.lang.Object)                       | Any Character |
| NVARCHAR(m,r)       | <b>String:</b> valueOf(java.lang.Object)                       | Any Character |
| SERIAL              | Integer: ParseInt(java.lang.String)                            | 123.45        |
| SERIAL8             | <b>Long:</b> parseLong(java.lang.String)                       | 123           |
| SMALLFLOAT          | <b>Float:</b> parseFloat(java.lang.String)                     | 123.45        |
| SMALLINT            | <b>Short:</b> parseShort(java.lang.String)                     | 123           |
| TEXT                | <b>String:</b> valueOf(java.lang.Object)                       | Any Character |
| VARCHAR(m,r)        | <b>String:</b> valueOf(java.lang.Object)                       | Any Character |

When working with data in the Informix eWay OTDs, use the following conversion chart (Figure 55) as a guide for working with Select operations.

Figure 55 Select Datatype Conversions

| Data Type                 | Java Method or New Constructor to Use(Default: Java Method) | Sample Data            |
|---------------------------|-------------------------------------------------------------|------------------------|
| BOOLEAN                   | <b>String:</b><br>valueOf(boolean)                          | True/False             |
| CHAR(n)                   | Direct Assign                                               | Any Character          |
| CHARACTER<br>Varying(m,r) | Direct Assign                                               | Any Character          |
| DATE                      | <b>String:</b><br>valueOf(java.lang.Object)                 | 2004-12-31             |
| DATETIME                  | <b>String:</b><br>valueOf(java.lang.Object)                 | 2004-12-31<br>00:00:00 |
| DECIMAL                   | <b>String:</b> valueOf(java.lang.Object)                    | 123.45                 |
| DOUBLE<br>PRECISION       | <b>Double:</b><br>valueOf(double)                           | 123.45                 |
| FLOAT(n)                  | <b>String:</b><br>valueOf(double)                           | 123.45                 |
| INTEGER                   | <b>String:</b> valueOf(int)                                 | 123                    |
| INT8                      | <b>String:</b><br>valueOf(long)                             | 123                    |
| LVARCHAR                  | Direct Assign                                               | Any Character          |
| MONEY(p,s)                | <b>String:</b> valueOf(java.lang.Object)                    | 123.45                 |
| NCHAR(n)                  | Direct Assign                                               | Any Character          |
| NVARCHAR(m,r)             | Direct Assign                                               | Any Character          |
| SERIAL                    | <b>String:</b><br>valueOf(int)                              | 123                    |
| SERIAL8                   | <b>String:</b><br>valueOf(long)                             | 123                    |
| SMALLFLOAT                | String:<br>valueOf(float)                                   | 123.45                 |
| SMALLINT                  | <b>Short:</b> toString(short)                               | 123                    |
| TEXT                      | Direct Assign)                                              | Any Character          |
| VARCHAR(m,r)              | Direct Assign                                               | Any Character          |

## 5.9 Using OTDs with Tables, Views, and Stored Procedures

Tables, Views, and Stored Procedures are manipulated through OTDs. Common operations include insert, delete, update, and query.

#### 5.9.1 The Table

A table OTD represents a database table. It consists of fields and methods. Fields correspond to the columns of a table while methods are the operations that you can apply to the OTD. This allows you to perform query, update, insert, and delete SQL operations in a table.

By default, the Table OTD has **UpdatableConcurrency** and **ScrollTypeForwardOnly**. The type of result returned by the select() method can be specified using:

- SetConcurrencytoUpdatable
- SetConcurrencytoReadOnly
- SetScrollTypetoForwardOnly
- SetScrollTypetoScrollSensitive
- SetScrollTypetoInsensitive

The methods should be called before executing the select() method. For example,

```
getDBEmp().setConcurToUpdatable();
getDBEmp().setScroll_TypeToScrollSensitive();
getDBEmp().getDB_EMPLOYEE().select("");
```

## The Query Operation

To perform a query operation on a table

- 1 Execute the **select()** method with the "**where**" clause specified if necessary.
- 2 Loop through the ResultSet using the **next()** method.
- 3 Process the return record within a **while()** loop.

#### For example:

```
db_employee_1.getDb_employee().select( input.getText() );
        //while
        while (db_employee_1.getDb_employee().next()) {
    //@map:Copy EMP_NO to Employee_no
            employeedb_db_employee_1.setEmployee_no(
java.lang.Integer.toString(
db_employee_1.getDb_employee().getEMP_NO() );
            //@map:Copy LAST_NAME to Employee_lname
            employeedb_db_employee_1.setEmployee_lname(
db_employee_1.getDb_employee().getLAST_NAME() );
            //@map:Copy FIRST NAME to Employee fname
            employeedb_db_employee_1.setEmployee_fname(
db_employee_1.getDb_employee().getFIRST_NAME() );
            //@map:Copy RATE to Rate
            employeedb_db_employee_1.setRate(
java.lang.Double.toString(
db_employee_1.getDb_employee().getRATE() ) );
            //@map:Copy LAST_UPDATE to Update_date
            employeedb_db_employee_1.setUpdate_date(
db_employee_1.getDb_employee().getLAST_UPDATE().toString() );
        //@map:Copy employeedb_db_employee_1.marshalToString to
Text
        FileClient_1.setText(
employeedb_db_employee_1.marshalToString() );
        //@map:FileClient_1.write
        FileClient_1.write();
}
}
```

## The Insert Operation

To perform an insert operation on a table

- 1 Execute the **insert()** method. Assign a field.
- 2 Insert the row by calling insertRow()

This example inserts an employee record.

```
//@map:Copy java.lang.Float.parseFloat(Rate) to Rate
   insert_DB_1.getInsert_new_employee().setRate(
   java.lang.Float.parseFloat(
   employeedb_with_top_db_employee_1.getRate() ) );

//@map:Copy java.sql.Timestamp.valueOf(Update_date) to Update_date
   insert_DB_1.getInsert_new_employee().setUpdate_date(
   java.sql.Timestamp.valueOf(
   employeedb_with_top_db_employee_1.getUpdate_date() ) );

//@map:Insert Row
   Table_OTD_1.getDB_EMPLOYEE().insertRow();
}
```

#### **The Update Operation**

To perform an update operation on a table

- 1 Execute the **update()** method.
- 2 Using a **while()** loop together with **next()**, move to the row that you want to update.
- 3 Assign updating value(s) to the fields of the table OTD
- 4 Update the row by calling **updateRow()**.

```
//SalesOrders_with_top_SalesOrders_1.unmarshalFromString(Text)
 SalesOrders_with_top_SalesOrders_1.unmarshalFromString(
 input.getText() );
//SALES_ORDERS.update("SO_num =99")
 DB sales orders 1.getSALES ORDERS().update( "SO num ='01'" );
//while
 while (DB_sales_orders_1.getSALES_ORDERS().next()) {
//Copy SalesOrderNum to SO_num
 DB_sales_orders_1.getSALES_ORDERS().setSO_num(
 SalesOrders_with_top_SalesOrders_1.getSalesOrderNum() );
//Copy CustomerName to Cust_name
 DB_sales_orders_1.getSALES_ORDERS().setCust_name(
 SalesOrders_with_top_SalesOrders_1.getCustomerName() );
//Copy CustomerPhone to Cust_phone
 DB_sales_orders_1.getSALES_ORDERS().setCust_phone(
 SalesOrders_with_top_SalesOrders_1.getCustomerPhone() );
//SALES_ORDERS.updateRow
 DB_sales_orders_1.getSALES_ORDERS().updateRow();
}
```

#### The Delete Operation

To perform a delete operation on a table

1 Execute the **delete()** method with the **where()** clause specified if necessary.

In this example DELETE an employee.

```
//@map:Db_employee.delete("first_name like 'John%'")
otdDB_EMPLOYEE_1.getDb_employee().delete("first_name like 'John%'");
```

#### 5.9.2 The Stored Procedure

A Stored Procedure OTD represents a database stored procedure. Fields correspond to the arguments of a stored procedure while methods are the operations that you can apply to the OTD. It allows you to execute a stored procedure. Remember that while in the Collaboration Editor, you can drag and drop nodes from the OTD into the Collaboration Editor.

## **Executing Stored Procedures**

The OTD represents the Stored Procedure "LookUpGlobal" inbound parameter (INLOCALID). This inbound parameter is generated by the DataBase Wizard and is represented in the resulting OTD as nodes. Within the Transformation Designer, you can drag values from the input parameters, and execute the call.

Below are the steps for executing the Stored Procedure:

- 1 Specify the input values.
- **2** Execute the Stored Procedure.

#### For example:

```
insert_DB_1.getInsert_new_employee().setEmployee_no(
java.lang.Integer.parseInt(
employeedb_with_top_db_employee_1.getEmployee_no() );
        //@map:Copy Employee_lname to Employee_Lname
        insert_DB_1.getInsert_new_employee().setEmployee_Lname(
employeedb_with_top_db_employee_1.getEmployee_lname() );
        //@map:Copy Employee fname to Employee Fname
        insert_DB_1.getInsert_new_employee().setEmployee_Fname(
employeedb_with_top_db_employee_1.getEmployee_fname() );
        //@map:Copy java.lang.Float.parseFloat(Rate) to Rate
        insert_DB_1.getInsert_new_employee().setRate(
java.lang.Float.parseFloat(
employeedb_with_top_db_employee_1.getRate() ) );
        //@map:Copy java.sql.Timestamp.valueOf(Update_date) to
        insert_DB_1.getInsert_new_employee().setUpdate_date(
java.sql.Timestamp.valueOf(
employeedb_with_top_db_employee_1.getUpdate_date() ) );
        //@map:Insert_new_employee.execute
        insert_DB_1.getInsert_new_employee().execute();
        //@map:Copy "procedure executed" to Text
        FileClient_1.setText( "procedure executed" );
        //@map:FileClient_1.write
        FileClient_1.write();
    }
}
```

# Manipulating the ResultSet and Update Count Returned by Stored Procedure

For Stored Procedures that return ResultSets and Update Count, the following methods are provided to manipulate the ResultSet:

- enableResultSetOnly
- enableUpdateCountsOnly
- enableResultSetandUpdateCounts
- resultsAvailable
- next
- getUpdateCount
- available

DataDirect driver for Infomix requires the following syntax when defining a Stored Procedure ResultSet:

```
CREATE PROCEDURE user_defined (arg0 datatype0, ..., argN datatypeN)
RETURNING returntype AS return_param_name0, ..., returntype AS
return_param_nameN;
...
END PROCEDURE;

CREATE FUNCTION user_defined (arg0 datatype0, ..., argN datatypeN)
RETURNING returntype AS return_param_name0, ..., returntype AS
return_param_nameN;
...
END FUNCTION;
```

The DataDirect driver must use the AS keyword in the returning clause of a Stored Procedure ResultSet to name a returned parameter. The AS keyword is only available in 9.4 version of Informix server, so the Stored Procedure ResultSet is only supported in Informix 9.4.

ResultSets generated in the OTD must match the return parameter name and type in the returning clause in the Stored Procedure definition. The Informix OTD Wizard automatically generates an OTD when using the By Executing mode, but when using the Manual or With Assistance mode, the Original Names must match the returning parameter names defined by the AS keyword. Using the Manual mode requires adding column items manually, but using the With Assistance mode might populate erroneous data in the Original Name column, which must be manually changed to match the return parameter names.

Informix stored procedures do not return records as ResultSets, instead, the records are returned through output reference cursor parameters. Reference Cursor parameters are essentially ResultSets.

The resultsAvailable() method, added to the OTD, simplifies the whole process of determining whether any results, be it update Counts or ResultSets, are available after a stored procedure has been executed. Although JDBC provides three methods (getMoreResults(), getUpdateCount(), and getResultSet()) to access the results of a stored procedure call, the information returned from these methods can be quite confusing to the inexperienced Java JDBC programmer and they also differ between vendors. You can simply call resultsAvailable() and if Boolean true is returned, you can expect either a valid Update Count when getUpdateCount() is called and/or the next ResultSet has been retrieved and made available to one of the ResultSet nodes defined for the Stored Procedure OTD, when that node's available() method returns true.

Frequently, Update Counts information that is returned from a Stored Procedures is insignificant. You should process returned ResultSet information and avoid looping through all of the Update Counts. The following three methods control exactly what information should be returned from a stored procedure call. The enableResultSetsOnly() method, added to the OTD allows only ResultSets to be returned and thus every resultsAvailable() called only returns Boolean true if a ResultSet is available. Likewise, the enableUpdateCountsOnly() causes resultsAvailable() to return true only if an Update Count is available. The default case of enableResultsetsAndUpdateCount() method allows both ResultSets and Update Counts to be returned.

#### Collaboration usability for a Stored Procedure ResultSet

The Column data of the ResultSets can be dragged-and-dropped from their OTD nodes to the Business Rules. Below is a code snippet that can be generated by the Collaboration Editor:

```
// resultsAvailable() will be true if there's an update count and/or a
result set available.
// note, it should not be called indiscriminantly because each time
the results pointer is
// advanced via getMoreResults() call.
while (getSPIn().getSpS multi().resultsAvailable())
    // check if there's an update count
    if (getSPIn().getSpS_multi().getUpdateCount() > 0)
        logger.info("Updated
"+getSPIn().getSpS_multi().getUpdateCount()+" rows");
    }
// each result set node has an available() method (similar to OTD's)
that tells the user
// whether this particular result set is available. note, JDBC does
support access to
// more than one result set at a time, i.e., cannot drag from 2
distinct result sets
// simultaneously
    if (getSPIn().getSpS_multi().getNormRS().available())
    while (getSPIn().getSpS_multi().getNormRS().next())
    logger.info("Customer Id =
"+getSPIn().getSpS_multi().getNormRS().getCustomerId());
    logger.info("Customer Name =
"+getSPIn().getSpS_multi().getNormRS().getCustomerName());
    if (getSPIn().getSpS_multi().getDbEmployee().available())
    while (getSPIn().getSpS_multi().getDbEmployee().next())
    logger.info("EMPNO =
"+getSPIn().getSpS_multi().getDbEmployee().getEMPNO());
    logger.info("ENAME =
"+getSPIn().getSpS_multi().getDbEmployee().getENAME());
    logger.info("JOB =
"+getSPIn().getSpS multi().getDbEmployee().getJOB());
    logger.info("MGR =
"+getSPIn().getSpS_multi().getDbEmployee().getMGR());
    logger.info("HIREDATE =
"+getSPIn().getSpS_multi().getDbEmployee().getHIREDATE());
    logger.info("SAL =
"+getSPIn().getSpS_multi().getDbEmployee().getSAL());
    logger.info("COMM =
"+getSPIn().getSpS_multi().getDbEmployee().getCOMM());
    logger.info("DEPTNO =
"+getSPIn().getSpS_multi().getDbEmployee().getDEPTNO());
    }
}
```

**Note:** resultsAvailable() and available() cannot be indiscriminately called because each time they move ResultSet pointers to the appropriate locations.

After calling "resultsAvailable()", the next result (if available) can be either a ResultSet or an UpdateCount if the default "enableResultSetsAndUpdateCount()" was used.

Because of limitations imposed by some DBMSs, it is recommended that for maximum portability, all of the results in a ResultSet object should be retrieved before OUT parameters are retrieved. Therefore, you should retrieve all ResultSet(s) and update counts first followed by retrieving the OUT type parameters and return values.

The following list includes specific ResultSet behavior that you may encounter:

- The method **resultsAvailable()** implicitly calls **getMoreResults()** when it is called more than once. You should not call both methods in your java code. Doing so may result in skipped data from one of the ResultSets when more than one ResultSet is present.
- The methods available() and getResultSet() can not be used in conjunction with multiple ResultSets being open at the same time. Attempting to open more the one ResultSet at the same time closes the previous ResultSet. The recommended working pattern is:
  - Open one Result Set, ResultSet\_1 and work with the data until you have completed your modifications and updates. Open ResultSet\_2, (ResultSet\_1 is now closed) and modify. When you have completed your work in ResultSet\_2, open any additional ResultSets or close ResultSet\_2.
- If you modify the ResultSet generated by the Execute mode of the Database Wizard, you need to assure the indexes match the stored procedure. By doing this, your ResultSet indexes are preserved.

Generally, getMoreResults does not need to be called. It is needed if you do not want to use our enhanced methods and you want to follow the traditional JDBC calls on your own.

## 5.10 Alerting and Logging

eGate provides an alerting and logging feature. This allows monitoring of messages and captures any adverse messages in order of severity based on configured severity level and higher. To enable Logging, please see the *eGate Integrator User's Guide*.

# Using eWay Java Methods

The Informix eWay exposes various Java methods to add extra functionality, and make it easier to set, and get information in the Informix eWay OTDs. For additional details, refer to the **Javadoc**.

#### To access the Javadoc

- 1 Log into Enterprise Manager and upload the **InformixeWayDocs.sar** file, located on the installation CD-ROM, to the ICAN Repository.
- 2 Click the Documentation tab in Enterprise Manager and then select Informix eWay Intelligent Adapter from the list of products in the left frame. The details for the eWay appear in the right frame.
- 3 Click the **Download Javadoc** link and extract the **.zip** file to a local directory.
- 4 Open the **index.html** file to view the Javadoc.

The following classes appear in the Javadoc:

- InformixApplicationConnection
- InformixApplicationConnectionFactory
- InformixCallableStatementAgent
- InformixConnector
- InformixCPManagedConnectionFactoryExt
- InformixNTManagedConnectionFactoryExt
- InformixPreparedStatementAgent
- InformixPreparedStatementResultSet
- InformixSession
- InformixTableResultSet
- InformixXAManagedConnectionFactoryExt

|                                                                                                    | MaxStatements 16                       |
|----------------------------------------------------------------------------------------------------|----------------------------------------|
|                                                                                                    | MinPoolSize 16                         |
| _                                                                                                    |                                        |
| Index                                                                                                    |                                        |
| IIIUEX                                                                                                    | N                                      |
|                                                                                                    | N. ( 1D ) 146                          |
|                                                                                                    | NetworkProtocol 16                     |
|                                                                                                    |                                        |
|                                                                                                    |                                        |
| C                                                                                                    | O                                      |
|                                                                                                    | Outbound Environment Properties        |
| ClassName 14                                                                                                    | -                                      |
| conventions, document 8                                                                                                    | DatabaseName 27, 30, 33                |
|                                                                                                    | DataSourceName 27, 30, 33              |
| 5                                                                                                    | Delimiter 28, 31, 34                   |
| D                                                                                                    | Description 28, 31, 34                 |
| D ( 1 )                                                                                                    | DriverProperties 28, 31, 34            |
| DatabaseName 25, 27, 30, 33                                                                                                    | Password 29, 32, 35                    |
| DataSourceName 27, 30, 33                                                                                                    |                                        |
| Delimiter 28, 31, 34                                                                                                    | PortNumber 29, 32, 35                  |
| Description 15, 28, 31, 34                                                                                                    | ServerName <b>29</b> , 32, 35          |
| document                                                                                                    | User 29, 32, 35                        |
|                                                                                                    | Outbound Properties                    |
| scope 7                                                                                                    | ClassName 14                           |
| document conventions 8                                                                                                    | Description 15                         |
| driver class, JDBC 14                                                                                                    |                                        |
| DriverProperties 28, 31, 34                                                                                                    | InitialPoolSize 15                     |
| 1                                                                                                    | LoginTimeOut 15                        |
|                                                                                                    | MaxIdleTime 15                         |
|                                                                                                    | MaxPoolSize 15                         |
|                                                                                                    | MaxStatements 16                       |
| Inbound Environment Properties                                                                                                    | MinPoolSize 16                         |
| Database 25                                                                                                    |                                        |
| InformixServer 25                                                                                                    | NetworkProtocol 16                     |
| Password 26                                                                                                    | PropertyCycle 16                       |
| PortNumber 26                                                                                                    | RoleName 16                            |
|                                                                                                    |                                        |
| ServerName 26                                                                                                    | B                                      |
| User 26                                                                                                    | P                                      |
| Inbound Properties                                                                                                    | Decement 26, 20, 22, 25                |
| Pollmilliseconds 17                                                                                                    | Password 26, 29, 32, 35                |
| PreparedStatement 18                                                                                                    | Pollmilliseconds 17                    |
| InformixServer 25                                                                                                    | PortNumber 26, 29, 32, 35              |
| InitialPoolSize 15                                                                                                    | PreparedStatement 18                   |
|                                                                                                    | Property settings, Inbound             |
| installation ??–11                                                                                                    | Pollmilliseconds 17                    |
|                                                                                                    |                                        |
| The second second secon | PreparedStatement 18                   |
| J                                                                                                    | Property settings, Inbound Environment |
| IDBC                                                                                                    | Database 25                            |
| driver class 14                                                                                                    | Informix Server 25                     |
| unver class 14                                                                                                    | Password 26                            |
|                                                                                                    | PortNumber 26                          |
| T. Control of the Control of the Con | ServerName 26                          |
| L .                                                                                                    |                                        |
| LoginTimeOut 15                                                                                                    | User 26                                |
| 0                                                                                                    | Property settings, Outbound            |
|                                                                                                    | ClassName 14                           |
| M                                                                                                    | Description 15                         |
|                                                                                                    | InitialPoolSize 15                     |
| MaxIdleTime 15                                                                                                    |                                        |
|                                                                                                    |                                        |

MaxPoolSize 15 MaxStatements 16

#### Index

LoginTimeOut 15 MaxIdleTime 15 MaxPoolSize 15 MaxStatements 16 MinPoolSize 16 NetworkProtocol 16 PropertyCycle 16 RoleName 16 Property settings, Outbound Environment DatabaseName 27, 30, 33 DataSourceName 27, 30, 33 Delimiter 28, 31, 34 Description 28, 31, 34 DriverProperties 28, 31, 34 Password 29, 32, 35 PortNumber 29, 32, 35 ServerName 29, 32, 35 User 29, 32, 35 PropertyCycle 16 R requirements 9 RoleName 16 S scope 7 ServerName 26, 29, 32, 35 system requirements external 10 ICAN 9 T third-party requirements 10 U

User 26, 29, 32, 35